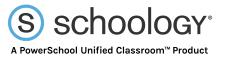

### **Course Materials**

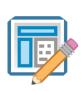

### **Assignments**

Use Assignments to collect, view and grade student submissions. Add comments and annotations to student submissions.

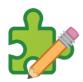

### Tests/Quizzes

Create tests/quizzes in your Schoology course to assess your students' grasp of the material or evaluate their preparedness for class. Use objective questions to create an automatically graded assessment.

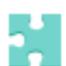

### **Assessments**

Create assessments in your Schoology course to assess your students' grasp of the material or evaluate their preparedness for class. Each assessment is automatically graded (unless you've included a subjective question), providing you with instant and powerful feedback that can help guide your upcoming lesson plans.

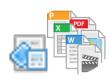

### **Files**

Upload files stored on your computer or drive directly to your course Materials page.

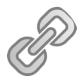

### Links

Add a link to your Materials page to create a central location for the webpages for online reading, videos and tools you use in class.

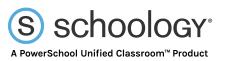

### **External Tools**

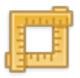

External or LTI (Learning Tools Interoperability) Tools enable your web-based resources to be accessed and viewed within Schoology.

### **Discussions**

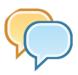

Create a discussion to enable your students to interact with each other and discuss the material while evaluating their participation. Students add threaded comments, reply to one another, and Like their peers' posts.

### **Pages**

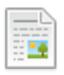

Create a custom Page to add text, images, videos, and HTML to present information to your students. Each page has a Rich Text Editor that enables you to customize font styles, colors, indentations, and other options.

### **Media Albums**

Create albums to organize and share photos, videos, and/or audio files for your course.

### Package / Web Content

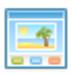

Add Web Content to your course to integrate content you may have available from another system.

## SCORM

Add SCORM packages to your course to integrate content you may have available from another system. SCORM is only available to Enterprise users.

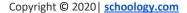

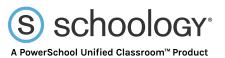

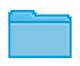

### **Folders**

Create folders to organize your course content.

**Items Banks for Course** 

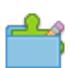

### **Question Banks for Test/Quiz**

Use Question Banks to create a repository of test questions that you can then use within Tests/Quizzes. You can create question banks in Personal and Group Resources.

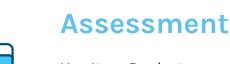

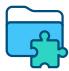

Use Item Banks to create a repository of assessment questions that you can then use within Course Assessments. You can create item banks in Personal and Group Resources.

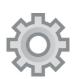

### **Edit**

Use the gear icon to edit descriptions and grade settings on your course materials.

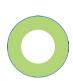

### **Publish**

Click the publish icon to make the material visible to your students.

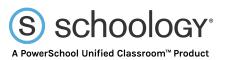

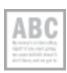

# Display on a New Page/ Display Inline

Disable this for your material to display on a new page or enable it for the item to display inline on your course Materials page.

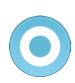

### Align with a Learning Objective

Click the blue target to align the material with a custom or standardized learning objective to track students' progress in the Mastery gradebook.

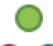

### **Individually Assign**

Assign an item to a specific student or grading group.

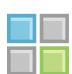

### Add a Rubric

Add a rubric to measure student performance against multiple criteria.

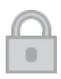

### Lock

Lock an assignment to prevent submissions to the item.